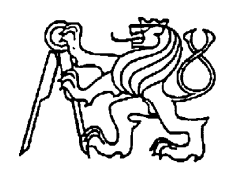

### **Středoškolská technika 2019**

**Setkání a prezentace prací středoškolských studentů na ČVUT**

# **FLAŠINET Z DISKETOVÝCH MECHANIK**

**Lukáš Zelenka, Patrik Stašák**

SPŠ a SOU Pelhřimov Friedova 1469, 393 01 Pelhřimov

#### Úvod

Pamatujete si ještě na diskety a disketové mechaniky? Tato zařízení prošla dlouhým vývojem, až byla nahrazena novějšími – kompaktními disky, flash paměťmi a cloudovými úložišti. Však také úložná kapacita jedné ,,třiapůlkové" diskety je 1,44 MB. Dokážete si představit na takovémto úložišti uchovávat třeba fotky z digitálního foťáku?

Mohlo by se zdát, že disketové mechaniky mají odzvoněno. Že jedinou vzpomínkou na ně je ukládací ikonka diskety v mnoha programech. Že jsou k ničemu a je vhodné je odvést do sběrného dvora na ekologickou likvidaci, případně vystavit za sklo do vitríny jako část historie. Anebo je vzít a udělat z nich flašinet. Staré věci lze využít i jinými způsoby, než pro které byly původně určeny.

#### Základní informace

Tento flašinet je kombinace moderního a starého – Arduina a disketových mechanik. Arduino ovládá krokové motorky se čtecími hlavičkami disketových mechanik, které při pohybu vydávají zvuk – vrčení. Jako vstup slouží zvukové soubory ve formátu midi (\*.mid). Takto je možné nechat hrát spoustu zařízení, které mají krokové motorky – třeba i starou jehličkovou tiskárnu. Pamětníci hry Doom určitě poznají úvodní znělku, která v podání disketových mechanik zní téměř totožně jako v devadesátých letech z reproduktorů počítačů.

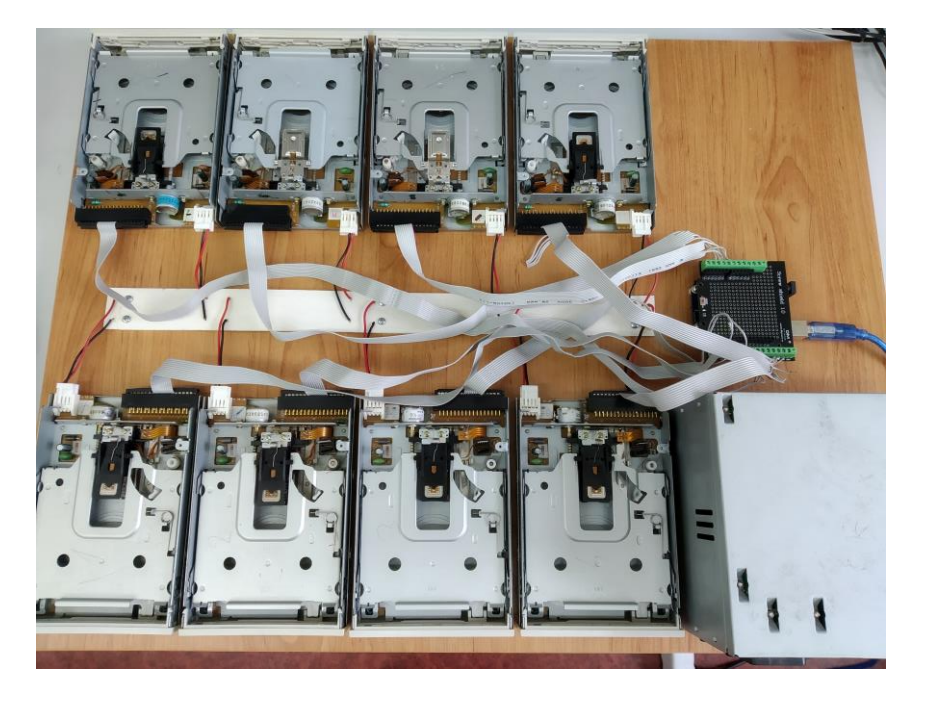

Obr. 1: Flašinet

## Začátky naší práce

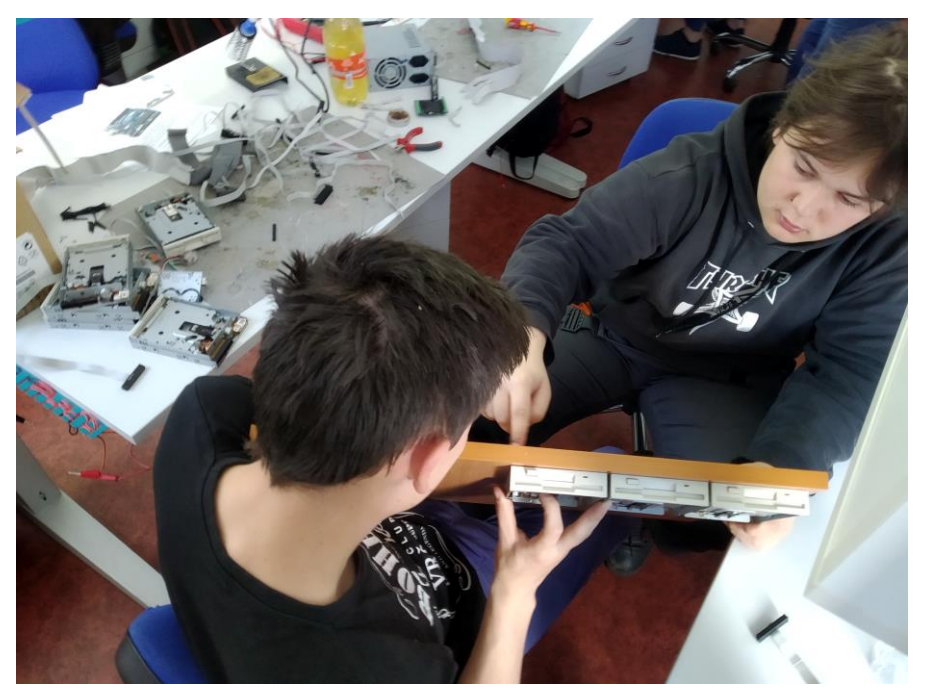

Obr. 2: Montáž mechanik na desku.

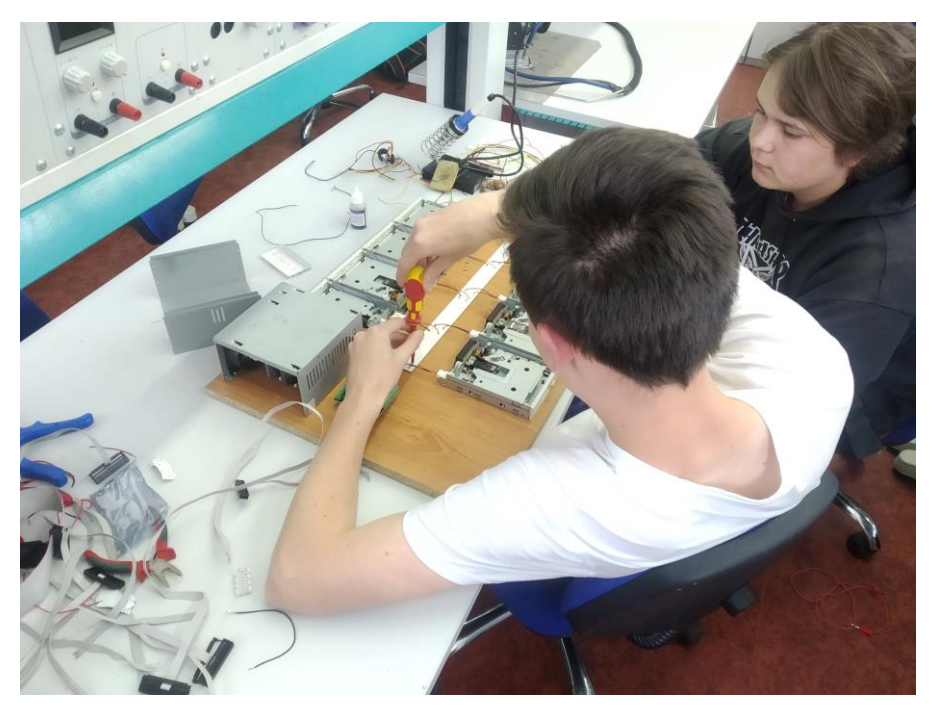

Obr. 3: Montáž zdroje pro napájení disket.

#### Instalace softwaru

První program je třeba nainstalovat do Arduina.(Moppy-moppy advanced).

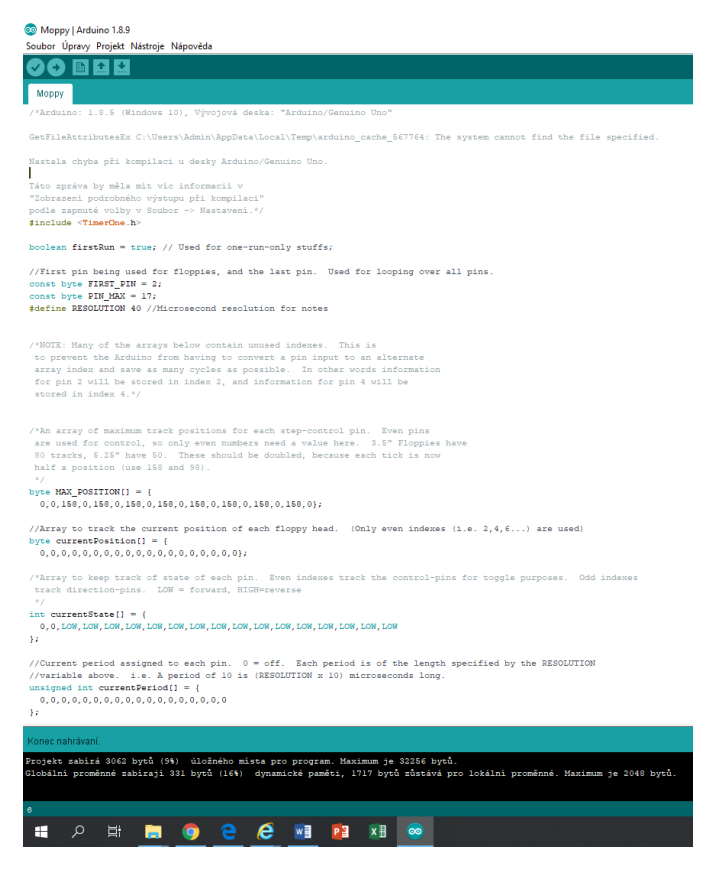

Obr. 4: Nahraný program v Arduinu

Druhý program se nazývá NetBeans IDE.

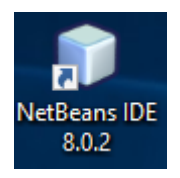

Obr. 5: Program NetBeans IDE

Po spuštění Netbeans jsme zvolili File->Open project

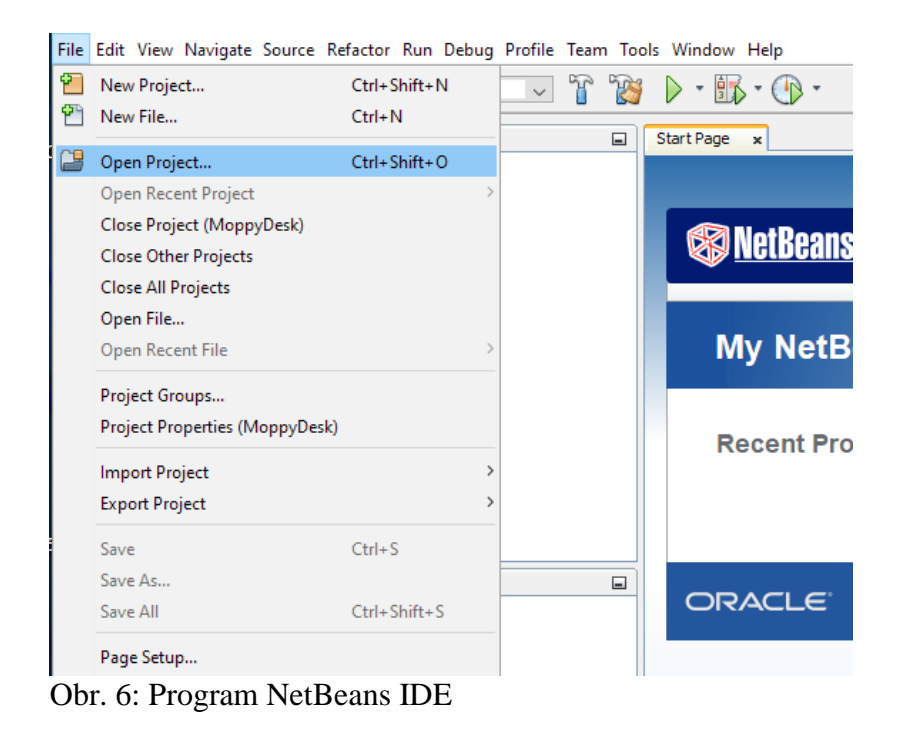

O Open Project  $\times$ Java Look in:  $\checkmark$  $\mathbf{r}$ Ŷ MoppyDesk Project Name: Naposledy ot... MoppySim MoppyDesk **E**<sup>...</sup> SerialDrivers Open Required Projects: Plocha 層 Dokumenty Tento počítač Open Project File name: C:\arduino\disketovky\Moppy-moppy-advanced\Java\MoppyDesk síť Files of type: Project Folder Cancel  $\checkmark$ 

Obr. 7: MoppyDesk

Vybrali jsme složku Moppy-moppy-advanced\Java\MoppyDesk.

A pak už jenom zapnout program, stáhnout písničku a můžete hrát. Písnička musí být v MIDI.

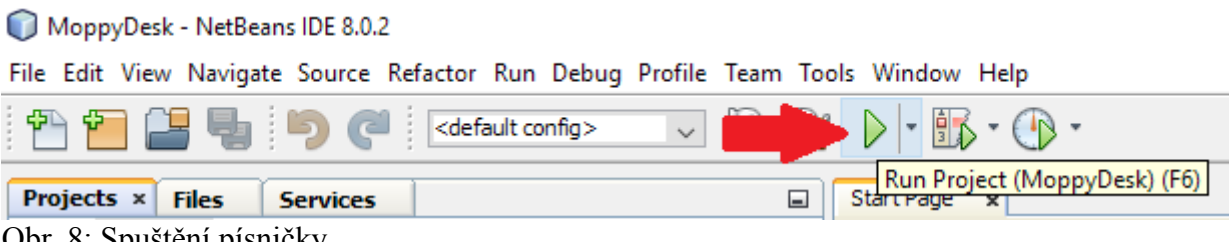

Obr. 8: Spuštění písničky

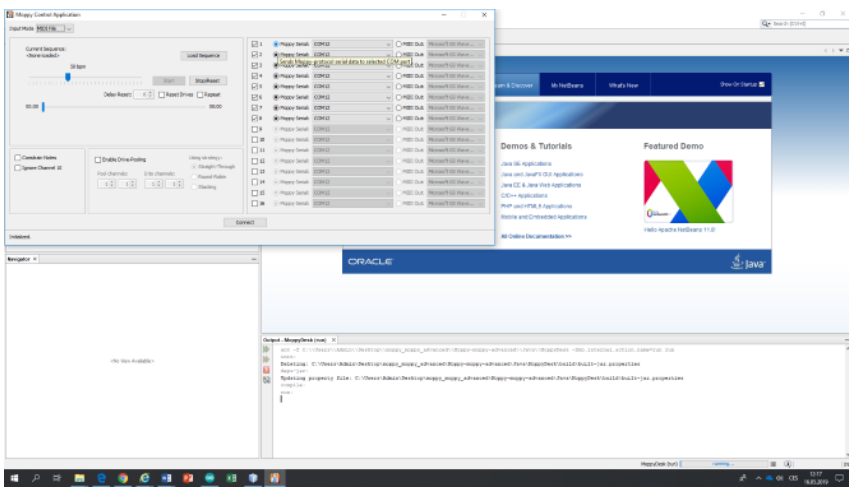

Obr. 9: Výběr mechanik

Zdroje:

Obr. 5,6,7,8 [online]. [cit. 2019-05-17]. Dostupné z: *Https://navody.arduino-shop.cz/arduino-projekty/flasinet-z-disketovych-mechanik.html*